# Pioneer

## HDD楽ナビマップ TypeⅢ Vol.10・DVD-ROM 更新版 [CNDV-R31000H](#page-1-0)

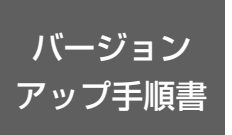

正しくバージョンアップを行っていただくため、本書を よくお読みのうえ、作業を行ってください。手順に従わな かった場合、バージョンアップが正常に終了しない場合が ございますのでご注意ください。

<対象機種> AVIC-HRZ990、AVIC-HRZ900、AVIC-HRZ099 ※上記対象機種以外のバージョンアップはできません。

## **はじめにお読みください**

- • 本製品によるバージョンアップを行う際は、事前に弊社ホームページもしくはナビゲー ション本体の通信機能により、ナビゲーション本体の「お客様(ユーザー)登録」(無 料)(以下、お客様登録)が必要となります。詳しくは弊社ホームページもしくは、ナ ビゲーションブック「オンライン」の章をご覧ください。なお、お客様登録はアフター サービスの際にお客様の地図バージョンを確認させて頂くために必要となるものです。 予めご了承ください。
- • 本製品を用いてバージョンアップを行うために、本書に従ってご購入後速やかに弊社 ホームページから専用の"更新パスワード"を取得してください。更新パスワード発 行サービスは、将来的に、弊社の事情により終了する場合があります。
- • 本製品でバージョンアップを行うと、これまでご使用のバージョンへ戻すことはでき ません。

〈各窓口へお問い合わせ時のご注意〉

「0120」で始まる電話番号は、携帯電話・PHS・一部のIP電話などからは、ご使用にな れません。

ナビダイヤルは、携帯電話・PHS などからご利用可能ですが、通話料がかかります。また一 部のIP電話などからはご使用になれません。

正確なご相談対応のために折り返しお電話をさせていただくことがございますので発信者番号 の通知にご協力いただきますようお願いいたします。

#### **更新パスワード発行に関するお問い合わせは下記の窓口へお電話でどうぞ**

受付時間 月曜~金曜 9:30 ~ 17:00、土曜 9:30 ~ 12:00、13:00 ~ 17:00(日 曜・祝日・弊社休業日は除く)

■電話 【固定電話から】 **0120-996-332** (無料) 【携帯電話・PHS から】 **0570-037-613**(ナビダイヤル・有料) ■ファックス **0120-977-516**(無料)

# carrozzeri

<span id="page-1-0"></span>目次

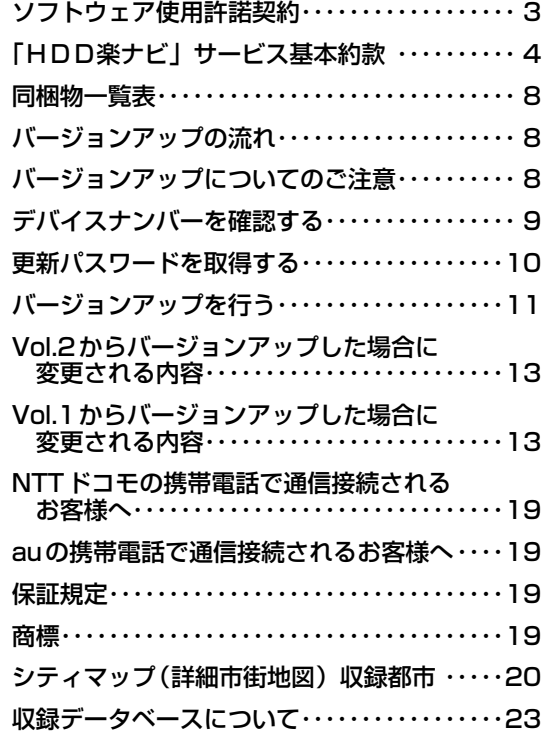

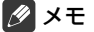

• 本書で使っているイラストや画面例は、実際の製品と異なることがあります。

• 実際の製品の画面は、性能・機能改善のため、予告なく変更することがあります。

• 本書に記載している製品名等の固有名詞は各社の商標または登録商標です。

<span id="page-2-0"></span>FAX または電話にて更新パスワード代理発行をご希望の際は、下記の 内容をよくお読みになり、同意のうえでお申し込みください。

## ソフトウェア使用許諾契約

- 本契約は、パイオニア株式会社(以下「弊 社」といいます)が、お客様に提供する HDD 楽 ナ ビ DVD-ROM 更 新 版( 型 番:CNDV-R31000H をいい、以下本ソフトウェアとい います)の使用権の許諾に関して定めるもの です。本ソフトウェアをご利用になるにあたっ ては、必ず以下の条項をよくお読みください。 お客様は、本契約をお読みになり、各条項に 規定する条件に従って本ソフトウェアを使用 される場合は、『更新パスワード代理発行申込 書』に署名し、弊社にご送付ください。
- 第1条(本ソフトウェア)

本ソフトウェアは、弊社製の HDD 楽ナビ(以 下対象 HDD 楽ナビといいます。※ 1)専用の<br>バージョンアップ・ソフトウェアです。

- ※ 1:対象 HDD 楽ナビの型番は、次に記載す るとおりです。
	- AVIC-HRZ990
	- AVIC-HRZ900
	- AVIC-HRZ099

#### 第2条(更新パスワード)

- 1. お客様は、本ソフトウェアを対象 HDD 楽 ナビにインストールするに先立って、所 。<br>定の方法 (※ 2) により弊社に申込みを 行い、弊社から更新パスワードを取得し
- ていただく必要があります。 2.弊社は、お客様に対し、本ソフトウェア 1枚につき1回に限り更新パスワードを - ・・・・・・・・・・・。<br>発行し、弊社が特に認めた場合を除き更 新パスワードの再発行は行いません。
- 3. お客様は、弊社から取得した更新パスワー ドを忘失した場合、弊社所定の方法によ り、更新パスワードを確認することがで きます。
- ※ 2:お申込み方法は、次のいずれかとします。
- (1) 弊社のホームページからのお申込み。 (2) 弊社へのファクシミリまたは電話によ るお申込み。
- 第3条(本ソフトウェアのインストール)
	- 1. お客様は、弊社が発行する更新パスワー ドを使用して1回に限り本ソフトウェア を対象 HDD 楽ナビにインストールし、か かる対象 HDD 楽ナビにおいて本ソフト ウェアを使用することができます。
	- 2. お客様が、複数の対象 HDD 楽ナビに本ソ フトウェアをインストールすることを希 望される場合、これと同数の本ソフトウェ アをご購入いただく必要があります。

第4条(インストールの所要時間) 本ソフトウェアの対象 HDD 楽ナビへのインス トールに要する時間は約 150 分間です。

- 第5条(制限事項)
	- 1. 対象 HDD 楽ナビヘインストールした後の

本ソフトウェアを同一の対象 HDD 楽ナビ に再インストールし、あるいは他の対象 HDD 楽ナビにインストールすることはで きません。

- 2. お客様は、本ソフトウェアの複製物を作 成し、または配布してはなりません。また、 お客様は、本ソフトウェアの改変、本ソ フトウェアの二次的著作物の頒布又は作 成等をすることはできず、さらに、逆コ ンパイル、リバース・エンジニアリング、 逆アセンブルし、その他、人間の覚知可
- 能な形態に変更することもできません。 3.お客様は、弊社所定の方法によることな く不正な方法で更新パスワードを取得し てはならず、また、不正な方法で取得し た更新パスワードを自ら使用し、あるい は第三者に開示・使用させる等の行為を 一切行わないものとします。
- 第6条(権利の帰属等)
	- 1. 本ソフトウェアに関する著作権その他一 切の知的財産権は、弊社、インクリメント・ ピー株式会社(以下「iPC」といいます) またはその他の権利者に帰属します。
	- 2. 利用者は、本ソフトウェアが著作権法及 びその他知的財産権に関する法律に基づ き保護されている著作物等であることを 認識し、その権利を侵害する一切の行為 を行わないものとします。
- 第7条(免 責)
	- 1. 弊社及びiPC(以下「弊社等」といいます) は、本ソフトウェアに関し、正確性、完全 性、有用性、特定目的への合致等について、 何らの保証をするものではありません。
	- 2.弊社等は、理由のいかんを問わず、本ソ フトウェアを利用または利用できなかっ たことに起因して利用者及び第三者に生 じた特別損害、付随的損害、間接損害、派 生的損害に関し、一切責任を負わないも のとします。
	- 3.本契約および本ソフトウェアに関連して 弊社がお客様に対して負担する損害賠償 責任は、現実にお客様に生じた通常・直 接の損害に限るものとし、弊社に故意又 は重大な過失がない限り、本ソフトウェ アについてお客様が実際に支払った対価 の額を上限とします。
- 第8条(解除・損害賠償)
	- 1. 弊社は、お客様が本契約に違反した場合、 何らの通知・催告をすることなく、本契 約を解除するとともに、これにより生じ た損害の賠償を請求することができるも のとします。
	- 2. 前項の場合、お客様は、本ソフトウェア の使用を直ちに終了するとともに、本ソ フトウェアを記録した媒体を弊社に返却 するものとします。

#### <span id="page-3-0"></span>FAX または電話にてニックネーム発行またはお客様登録をご希望の際 は、下記の内容をよくお読みになり、同意のうえでお申し込みください。

## 「HDD楽ナビ」サービス基本約款

#### 第1章 総 則

第1条(本サービス)

- 1.「本サービス」とは、通信事業者が提供す るデータ通信回線を介して、パイオニア株 式会社製カーナビゲーション「HDD楽 ナビ」において各種コンテンツを閲覧し、 あるいはHDD楽ナビに各種コンテンツ をダウンロードし、これを利用すること ができる、HDD楽ナビのユーザー専用 サービスの総称をいいます。但し、HD D楽ナビの機種によっては、本サービス を利用できない場合があります。※1
- 2.本サービスを利用するためには、HDD 楽ナビの他に、携帯電話機またはHDD 楽ナビ専用のデータ通信モジュール(以 下「データ通信モジュール」といいます) が必要となります。但し、携帯電話機の 機種によっては、本サービスを利用でき ない場合がありますので、ご注意願いま す。※2
- ※1:本サービスをご利用いただけるHDD 楽ナビの機種は、パイオニア株式会社 のホームページ (URL:http://pioneer. [jp/carrozzeria/\)に記載しております。](http://pioneer.jp/carrozzeria/)
- ※2:HDD楽ナビに接続し、本サービス をご利用いただける携帯電話機及び データ通信モジュールの機種につきま <sub>フーン畑旧ヒンユ</sub> ルの<sub>似性にフとよ</sub> ム ペ ー ジ(URL:http://pioneer.jp/ [carrozzeria/\)に記載しております。](http://pioneer.jp/carrozzeria/)
- 第2条(本約款の適用)
	- 1. 本約款は、パイオニア販売株式会社(以下 「当社」といいます)が管理・運営する本 サービスの利用規定について定めたもの で、本サービスの加入者(以下「加入者」
	- といいます)に適用されます。 2.本サービスには、当社が提供するサービス、 及び当社以外の第三者が当社を通じて提 供するサービスがありますが、本約款は、 その全てのサービスに対して適用されま す。
	- 3.本サービスのうち、『スマートループ』に 関する利用規定については、付則として本 約款の末尾に記載しております。『スマー トループ』を利用する加入者には、本約 款に加え、付則の定めが適用されます。『ス マートループ』の利用登録を希望するH DD楽ナビユーザーは、付則の内容も必 ず確認してください。

#### 第2章 利用条件

第3条(本サービスの追加・変更等) 本サービスの内容は、加入者の承諾なしに追加・ 変更される場合があります。また、当社は、提 供するコンテンツが収集できない等、本サービ

スの提供に支障をきたす事由が生じた場合、そ の提供を中止することができるものとします。

- 第4条(携帯電話機等の用意)
	- 1.加入者は、携帯電話機(携帯電話機を利 用するためには、専用の接続ケーブルま たはブルートゥースアダプターが必要で す)またはデータ通信モジュールを、自己 の責任と費用において用意するとともに、 データ通信回線の利用料その他通信事業
	- 者に対する料金を支払うものとします。 2.携帯電話機またはデータ通信モジュールを 使用して本サービスを利用できる区域は、 日本国内における通信事業者のデータ通 信回線のサービスエリアとします。但し、 そのサービスエリア内であっても、トン ネル、地下・立体駐車場、ビルの陰、山 間部、海上等電波の伝わりにくいところ では、本サービスを一時的に利用できな い場合があります。
	- 3.本サービスにおいてパソコンを利用する 場合には、ADSL(非対称デジタル加 入者線)、FTTH (光ファイバー通信)、 CATV (ケーブルテレビ) のいずれか によりインターネットへ接続できる環境 が必要となります。この場合、加入者は、 自己の責任と費用において、上記の環境 を用意するとともに、インターネットの 利用料その他通信事業者に対する料金を 支払うものとします。
- 第5条(利用時間)

加入者が本サービスを利用できる時間に制限 はありませんが、本サービス用設備の保守そ の他やむを得ない事由が生じたときは、本サー ビスを利用できない場合があります。

#### 第3章 加入申込

第6条(加入申込の単位) 加入者は、HDD楽ナビ1台ごとに本サービ スへの加入申込を行うものとします。

- 第7条(加入申込)
	- 1.本サービスへの加入希望者は、本約款の 内容を承認の上、所定の手続きに従って 当社に加入申込を行うものとします。加 入申込にあたっては、氏名、住所、連絡 先その他所定の事項を当社に届け出るも のとします。
	- 2.当社は、加入希望者が次のいずれかに該 当すると判断した場合、本サービスへの 加入申込を拒絶することができます。
	- (1)当社に届け出た事項に虚偽または誤りが あった場合。
	- (2)第10条の規定に違反するおそれがある と認められる相当な理由がある場合。
	- (3)過去に第14条の規定により、加入者と しての資格を取り消されている場合。
	- (4)未成年者等行為能力のない者であって、 申込にあたり法定代理人等の同意を得て

いない場合。

- (5) 加入の対象となるHDD楽ナビが盗品等 犯罪行為に関係するものであると合理的
- に推測できる場合。 (6)その他、当社の業務の遂行上著しい支障 が生じる場合。
- 3.第1項の加入申込を完了した加入者は、所 定の利用方法に従って、本サービスを利 用することができます。
- 第8条(ニックネーム・パスワード)
	- 1. 加入者は、前条第1項の加入申込時に、ニッ クネーム及びパスワードを登録します。 ニックネームとは、加入者が本サービス を利用し、あるいは本サービスに関する 各種手続きを行う際に必要となる、加入 者に固有の名称をいいます。
	- 2.加入者は、ニックネーム及びパスワード を自己の責任において管理するものとし、 ニックネーム及びパスワードを使用した 自己または第三者の行為について全ての 責任を負うものとします。

#### 第4章 加入者の諸義務・当社の免責

第9条(変更の届け出)

加入者は、住所、連絡先その他当社に届け出 た事項に変更が生じた場合、所定の手続に従っ て、速やかに当社に届け出るものとします。

第10条(禁止事項)

加入者は、本サービスの利用にあたって、次 の行為を行ってはならないものとします。

- (1)当社または第三者が保有する権利を侵害 する行為、または侵害するおそれのある 行為。
- (2)当社または第三者に不利益もしくは損害 を与える行為、またはそれらのおそれの ある行為。
- (3)他の加入者その他第三者のプライバシー を侵害する行為。
- (4) 公序良俗に反する行為もしくはそのおそ れのある行為、または公序良俗に反する 情報を他の加入者その他第三者に提供す る行為。
- (5)法令に違反する行為、またはそのおそれ のある行為。
- (6)事実に反する、またはそのおそれのある 情報を提供する行為。
- (7)本サービスの運営を妨げる行為。
- (8)その他、当社が不適切と判断する行為。
- 第11条(権利関係)

本サービスにより加入者に提供される情報に 関する一切の権利は、当社またはその他の権 利者に帰属します。加入者は、いかなる形式 においても、本サービスにより提供されるコ ンテンツの全部または一部を複製、改変、公 衆送信等してはならないものとします。

- 第12条(当社の免責)
	- 1. 当社は、本サービスにより加入者に提供 される全ての情報に関し、正確性、完全 性、有用性、特定目的への合致等について、 何等の保証をするものではありません。
	- 2.当社は、理由のいかんを問わず、本サー ビスを利用または利用できなかったこと

に起因して加入者及び第三者に生じたい かなる損害についても、一切責任を負わ ないものとします。

#### 第5章 利用の終了

- 第13条(退 会)
	- 1. 加入者は、所定の手続きを行うことにより、 本サービスから退会することができます。
	- 2. 加入者は、HDD楽ナビを第三者に譲渡し あるいは廃棄等する場合には、所定の手 続きを行い、本サービスから退会しなけ ればなりません。
- 第14条(提供停止、資格取消)
- 当社は、加入者が次のいずれかに該当したと きは、何等の通知催告を要せず、その加入者 に対する本サービスの提供を停止し、加入者 としての資格を取り消すことができるものと します。
	- (1)本約款または個別のサービス約款に違反 した場合。
	- (2)当社に届け出た事項が虚偽であった場合。

#### 第6章 その他

- 第15条(個人情報の取扱い)
	- 1.当社は、本サービスの利用に関連して知り 得た加入者の個人情報については、個人 情報保護関係法規及びパイオニアグルー プの個人情報管理規程に従い厳重に管理 し、取り扱います。
	- 2. 前項にかかわらず、当社は、本サービス の提供のために必要な範囲で、加入者の 個人情報をパイオニア株式会社及びパイ オニアグループ会社に開示することがで きるものとします。また、裁判所や警察 等の公的機関から法律に基づく正式な照 会を受けた場合は、加入者の個人情報を 当該公的機関に提供できるものとします。
	- 3. 加入者は、前項につき予め承諾するもの とします。
- 第16条(権利義務の譲渡禁止)
- 加入者は、本約款に基づき本サービスを利用 する権利その他の権利及び義務を、第三者に 譲渡または移転してはならないものとします。
- 第17条(個別のサービス約款) 本サービスのうち、当社が特に指定するもの については、別途定める個別のサービス約款 が本約款に優先して適用されるものとします。
- 第18条(本約款の改定) 本約款及び個別のサービス約款は、加入者の 承諾なしに変更される場合があります。この 場合、加入者は、変更後の本約款及び個別の サービス約款の適用を受けるものとします。
- 第19条(準拠法・合意管轄)
	- 1.本約款に関する準拠法は日本法とします。 2.加入者と当社との間で生じた本サービス の利用に関する紛争については、東京地 方裁判所を第一審の専属的合意管轄裁判 所とします。

#### 付 則

#### 『スマートループ』に関する利用規定

- 1.目 的
	- (1)『スマートループ』は、パイオニア販売 株式会社(以下「当社」といいます)が、 パイオニア製の『スマートループ』対応 カーナビゲーションに蓄積されたプロー ブ情報(※1)及び第三者から提供を受 けたプローブ情報を利用して作成する道 路交通情報をユーザーに還元・提供する
	- ことを目的としたシステムです。 (2)当社は、『スマートループ』で提供され たプローブ情報に基づいて、次のデータ を含む道路交通情報を作成し、ユーザー に提供します。

渋滞予測データ(VICSが情報提 供を行っていない道路について渋滞 予測データを作成) 駐車場入口データ(オートパーキン グメモリーデータのうち正確な駐車 場入口データを配信) 施設情報(例えばカーナビユーザー

に人気のある場所を配信) ※1:プローブ情報とは、主に次の情報をい います。

走行履歴データ(走行履歴と走行速 度のデータ)

オートパーキングメモリーデータ(駐 車場入口の位置情報)

目的地位置データ(ルート設定時の目 的地、立寄地、登録地、検索したデータ)

2.携帯電話機等の用意

『スマートループ』の利用者は、次の各号に定 める機器等を自己の責任と費用において用意 するとともに、データ通信回線の利用料その 他通信事業者に対する料金を支払うものとし ます。

- ①携帯電話機(携帯電話機を利用するために は、専用の接続ケーブルまたはブルートゥー スアダプターが必要です)またはHDD楽 ナビ専用のデータ通信モジュール(※2)
- ②HDD楽ナビ専用のパソコンソフト (以下 「パソコンソフト」といいます)をインストー ルしたパソコンと、そのパソコンをインター ネットにブロードバンド接続できる環境
- ③USBメモリー ※2:HDD 楽 ナ ビ に 接 続 し、 本 サ ー ビ ス をご利用いただける携帯電話機及び データ通信モジュールの機種につきま *、*<br>しては、パイオニア株式会社のホー [ム ペ ー ジ\(URL:http://pioneer.jp/](http://pioneer.jp/carrozzeria/) carrozzeria/)に記載しております。
- 3.利用登録
	- (1)『スマートループ』の利用登録を希望す るHDD楽ナビユーザーは、本規定及び 「「HDD楽ナビ」サービス基本約款」(以 下「基本約款」といいます)の内容を確 認の上、所定の手続きに従って利用登録 を行ってください。
	- (2)利用登録にあたっては、利用期間を設定 します。初回の利用期間は、自動的に 12ヵ月間が選択されますが、利用登録

後に、下記(3)に従い利用期間を変更 することができます。利用期間が満了す ると登録が抹消されますので、再登録を 希望する場合には、あらためて利用登録 を行ってください。この場合は、3ヵ月 間、6ヵ月間、12ヵ月間のいずれかを 利用期間として選択してください。なお、 『スマートループ』の利用登録をしたHD D楽ナビユーザー(以下「加入者」とい し<sub>ネ</sub>,こユ ラ 、| ※ | T加六目」 こ。<br>います)は、再登録時にも、初回の加入 申込時に登録したニックネーム及びパス ワードを継続使用することができます。

- (3)加入者は、所定の手続きに従って利用登 録の抹消及び利用期間の変更ができます。
- 4.プローブ情報の送信
	- (1)『スマートループ』でのプローブ情報には、 次の2種類があります。
	- ①『蓄積型プローブ』 HDD楽ナビに蓄積されたプローブ情報を USBメモリーに保存し、インターネット に接続されたパソコンにUSBメモリーを 接続したうえでインストール済みのパソコ ンソフトを起動すると、そのたびに自動的 にUSBメモリーに保存されたプローブ情 報が専用サーバーに送信されます。 ②『リアルタイムプローブ』
	-
	- 加入者がHDD楽ナビを起動中、一定時間 ごとに自動的にプローブ情報(※3)が専 用サーバーに送信されます。
	- (2) 加入者は、HDD楽ナビの「プローブ情 報送信」設定により、情報送信の"ON"
	- と"OFF"を選択することができます。 (3)プローブ情報の送信にあたっては、加入 者がデータ通信回線の利用料その他通信 事業者に対する料金を負担するものとし ます。
	- ※3:『リアルタイムプローブ』で送信される プローブ情報は、走行履歴データ(走 行履歴と走行速度のデータ)のみです。
- 5.『スマートループ渋滞情報』の配信 HDD楽ナビの「プローブ情報送信」設定が"O N"となっている場合には、プローブ情報が 専用サーバーに送信されると同時に、専用サー バーからHDD楽ナビに『スマートループ渋 滞情報』(※4)が配信されます。
	- ※4:『スマートループ渋滞情報』とは、①加 入者から提供されたVICSエリア外 の過去1時間のプローブ情報、②加入 者から提供された『リアルタイムプロー ブ』及び『蓄積型プローブ』によって<br>毎日更新される V I C S エリア外の過 去90日間のプローブ情報、③VIC Sセンターより提供されたより広範囲 なVICS情報(オンデマンドVIC S)のそれぞれの情報を統計処理し最 適化した渋滞情報であり、提供時点に おいて実際に発生している渋滞の情報 そのものではありません。
- 6.利用条件

『リアルタイムプローブ』によるプローブ情報 の送信中や『スマートループ渋滞情報』の受 信中は、HDD楽ナビに接続した携帯電話機 による通話及びEメールの送受信はできませ ん。また、HDD楽ナビに接続する携帯電話 機の機種によっては、『リアルタイムプローブ』 によるプローブ情報の送信中や『スマートルー プ渋滞情報』の受信中に電話を着信したとき に、プローブ情報や『スマートループ渋滞情報』 を送受信できないことがあります。

- 7.プライバシー情報・個人情報
	- (1)加入者が『スマートループ』により当社 に提供するプローブ情報には、車両の走 に<sub>旋バッ •</sub>3フローフ情報には、キ同の<u>た</u><br>行履歴データや加入者が設定した目的地 位置データなど、加入者のプライバシー にかかわる情報が含まれます。
	- (2) 加入者がHDD楽ナビに地点登録する際 にテキストデータで入力した情報も、『ス マートループ』により当社に提供されま す。これらの入力情報に含まれる個人情 報(例:家族や知人等の氏名、住所、電 話番号等の情報)を当社に提供すること について、加入者は責任を負うことをご 確認ください。
- 8.プローブ情報の利用方法・目的
	- (1)当社は、加入者から提供されたプローブ 情報を、パイオニアグループ会社に提供 します。
	- (2)パイオニアグループ会社では、プローブ 情報及びプローブ情報に基づき作成した 統計データ(※5)を次の目的に利用し ます。
		- ①上記1.(2)に記載するデータを 含む各種の道路交通情報及び地図 データの作成
		- ②パイオニア製カーナビゲーション のユーザーに対する道路交通情報 及び地図データの提供
		- ③カーナビゲーション製品及びプ *...*<br>ローブ情報に関する研究・開発
		- ④その他プローブ情報に関連する事 業の遂行
	- (3)パイオニアグループ会社は、上記(2) の目的及び第三者が遂行するプローブ情 報に関連する事業のために、プローブ情 報及びプローブ情報に基づき作成した統 計データを第三者に提供することがあり ます。なお、プローブ情報を第三者に提 供する場合は、個人を特定できない形式 で提供します。
	- ※5:統計データは個人を特定出来ない形式 で作成します。
- 9.その他

本規定に定めのない事項は、基本約款の定め が適用されます。

以上

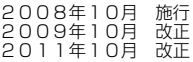

<span id="page-7-0"></span>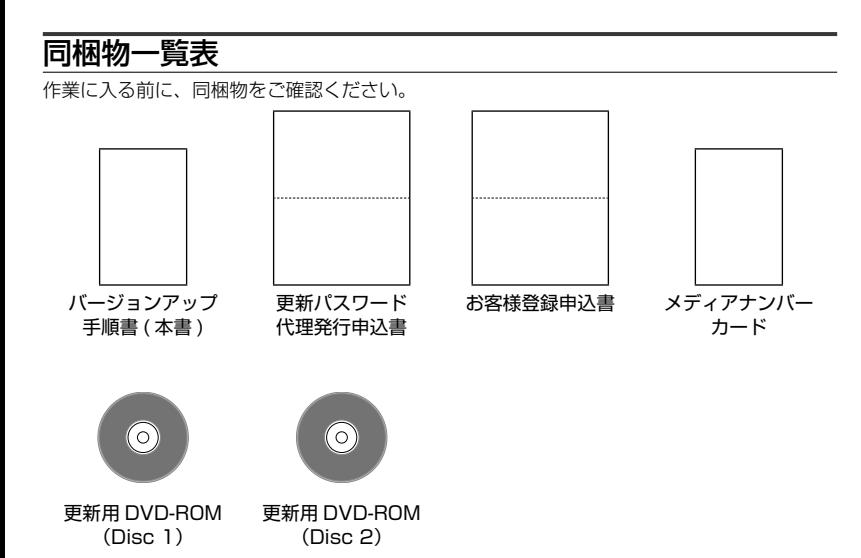

## バージョンアップの流れ

バージョンアップは、次のような流れになります。

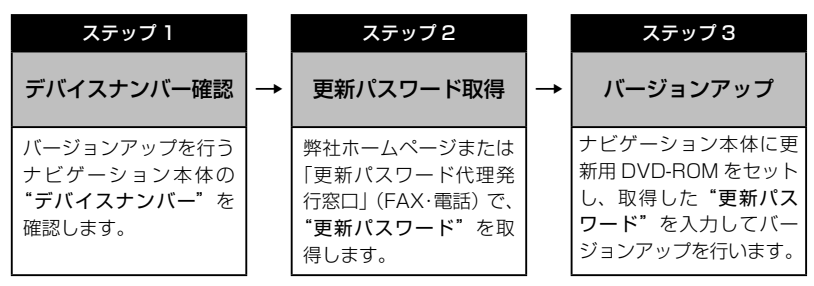

## バージョンアップについてのご注意

- バージョンアップを行うと下記の情報が消去される場合があります。必要に応じて再設定し てください。
	- ナビ機能:機能設定、カスタムキー、メニューカスタマイズ、スマートループ設定、音量設定、 車両設定、マップクリップのサイズ、ヒントポップアップ設定、現在ルートの誘 導状況、ロゴマーク表示設定、お好み周辺設定(ヨミも含む)、検索ラストカーソ ルファイル、案内中のルート、学習ルートデータ、オービスデータ、ETC 合算情 報、サイレントガイド状態

システム設定:消音タイミング、地域設定(オート/マニュアル)、郵便番号設定(オート/マニュアル) • バージョンアップ後にオービス機能をお使いいただくためには、新しい地図データに対応し た Option「オービスROM」が別途必要となります。詳しくは、弊社ホームページまたは カタログをご覧ください。

## <span id="page-8-0"></span>ステップ1:デバイスナンバーの確認 (ナビゲーションでの操作)

次の方法で、バージョンアップするナビゲーション本体の"デバイスナンバー"をご確認のうえ、 同梱の「メディアナンバーカード」にお控えください。

デバイスナンバーを確認する 次の方法で、ナビゲーション本体のデバイス

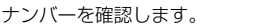

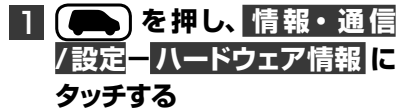

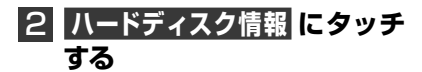

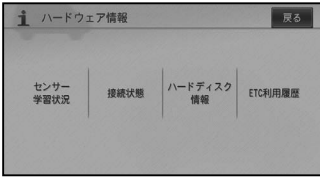

▼ デバイスナンバーが表示されます。

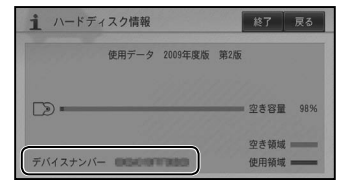

## 3  **デバイスナンバーをメディア ナンバーカードに転記する**

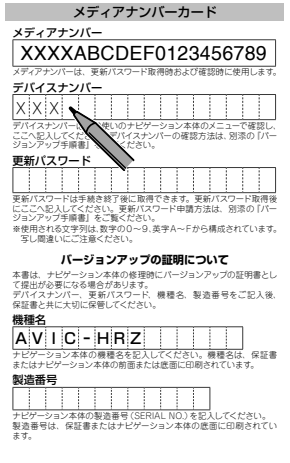

## <span id="page-9-0"></span>ステップ2:更新パスワードの取得 (ご自宅での操作)

## **ご注意**

- • 本製品は更新パスワード取得時に入力したデバイスナンバーのナビゲーション本体のみ バージョンアップが行えます。複数台のバージョンアップを行う場合は、台数分の製品を ご購入ください。
- • 取得した更新パスワードはメディアナンバーカードに記入し、紛失しないよう大切に保管 してください。もし更新パスワードをお忘れになった場合でも、同一のメディアナンバー とデバイスナンバーであれば再確認が可能です。

翌年度以降のバージョンアップに備え、インターネット接続環境をお持ちのお客様はできる だけパソコンによる更新パスワード取得をお勧めします。

## 更新パスワードを取得する

インターネット接続環境をお持ちのお客様

## 1 **パソコンで下記URLにアクセス して"更新パスワード"を取得する**

#### **[http://pioneer.jp/car/v\\_up/](http://pioneer.jp/car/v_up/hddraku3/) hddraku3/**

ページスクロールしていただき"「DVD-ROM 更新版」用更新パスワード発行はこち ら"ボタンを押して更新パスワードを取得 してください。

#### メモ

- 携帯電話、PHS などからのアクセスはで きません。
- ・お客様登録時に取得した"ニックネーム" と"ログインパスワード"が必要です。
- お客様登録がお済みでないお客様、および お客様登録カード(はがき)登録のお客様は、 画面に従ってニックネームとログインパス ワードを取得してください。  $\mathbb{R}$  and  $\mathbb{R}$  are  $\mathbb{R}$  and  $\mathbb{R}$

## <mark>2</mark> 取得した "更新パスワード" をメ ディアナンバーカードに転記する

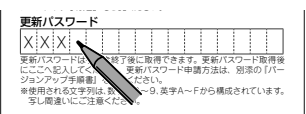

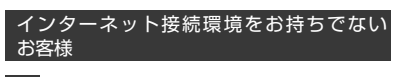

## 1**「更新パスワード代理発行申込 書」と「お客様登録申込書」に 必要事項をご記入のうえ、代理 発行窓口へFAXで送信する**

#### ご注意

- FAX をお持ちでない方は、同窓口へお電 話でお問い合わせのうえ、郵送でお申込み ください。その場合、数日のお時間をいた だくことになりますので、あらかじめご了 承ください。
- 既にお客様登録済みの場合は、『お客様登 録申込書』のご記入と送信は不要です。お 客様登録時に取得した"ニックネーム"を 『更新パスワード代理発行申込書』にご記 入ください。

▼ 更新パスワードが FAX または郵送で送付 されます。  $\mathcal{L}$ 

## <mark>2</mark> 取得した "更新パスワード" をメ ディアナンバーカードに転記する

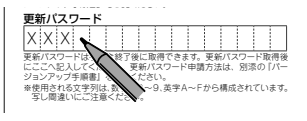

## <span id="page-10-0"></span>ステップ3:バージョンアップの開始 (ナビゲーションでの操作)

## **ご注意**

- • バージョンアップ所要時間は約 150 分です。バージョンアップの途中でエンジンを切っ た場合でも、次回エンジンを始動した際、途中から更新処理を再開します。
- • バージョンアップ中は、AM、FM、地上デジタル TV 以外の機能はご使用になれません。 また、タッチパネル操作もできません。AV 情報表示は簡易表示となります。

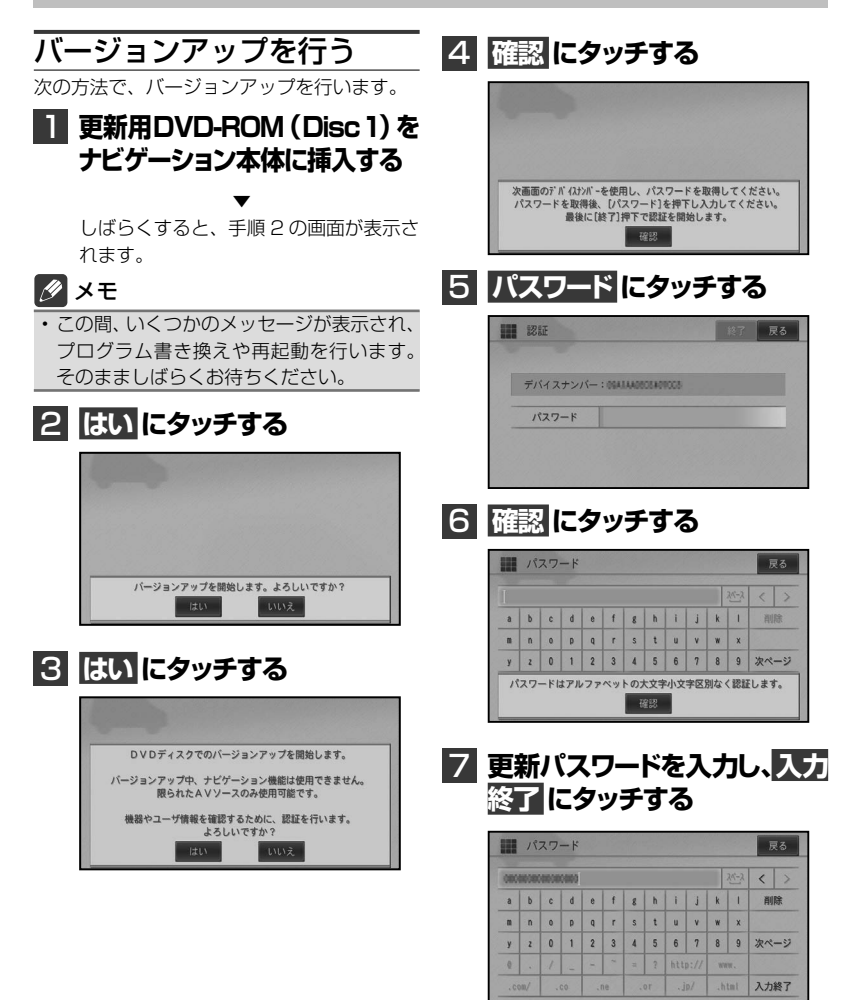

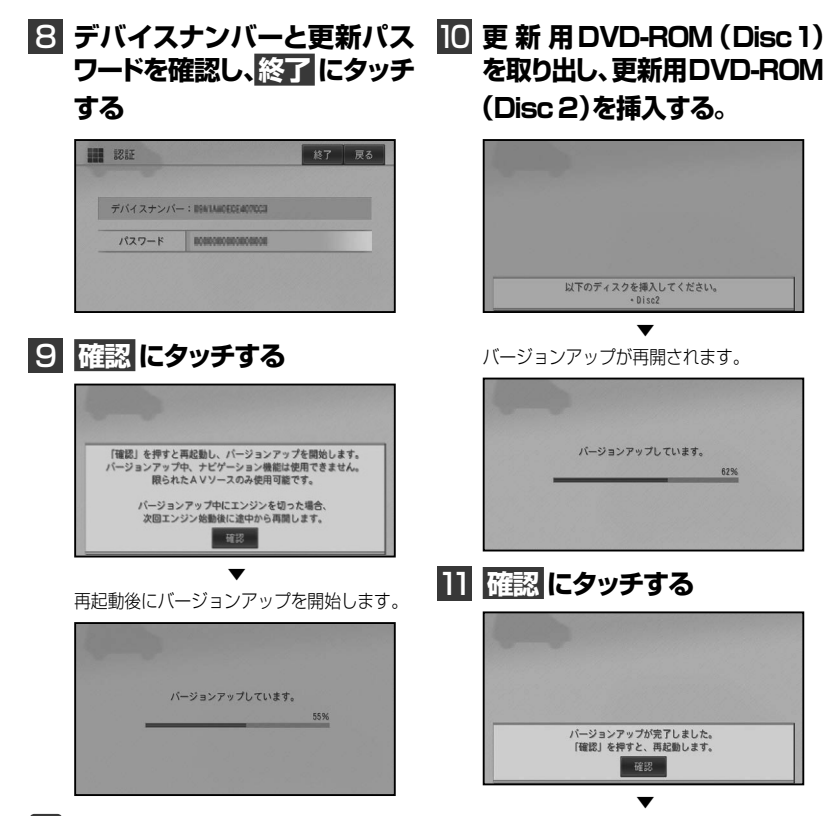

#### メモ

- バージョンアップ所要時間は約 150 分です。
- バージョンアップの途中でエンジンを切っ た場合でも、次回エンジンを始動した際、 途中から更新処理を再開します。
- バージョンアップの途中で更新用 DVD-ROM を取り出すときは、 ▲ ボタンを押し てください。この場合、バージョンアップ が完了するまでナビゲーション機能はご使 用になれません。

バージョンアップが完了し、再起動後に地図 画面に戻ります。

#### ご注意

- 再起動後、プログラム更新画面が表示され ます。更新処理は 10 分程度かかります。
- 地図画面またはマイセットアップ画面が表 示されるまで電源を OFF にしないでくだ さい。

## 12 **更新用DVD-ROM(Disc2) を取り出す**

## <span id="page-12-0"></span>Vol.2からバージョンアップ した場合に変更される内容

前回 CNDV-R3200H-F を使用してバージョ ンアップされている方は以下の内容が変更され ます。

「接続状態」画面に衛星マーク表示追加 接続状態画面で衛星マークが表示されます。 接続状態 戻る CREWLED IN Y 1020101-7  $\cdot$  o lim **AAAA/AAAAAAA** 電源電圧  $: 13.3V$  $: 0FF$  $41.72 - 3$ バック信号  $: HIGH$ ビーコンユニット  $: M2$ パーキングプレーキ:ON 通信モジュール  $-100$ Bluetoothユニット :NG FAN 9911 --**CHA 88 21** ETCユニット : OK 車載器管理番号 : XXXX XXXXXXX XXXXX

測位に使われている衛星(橙色)と受信中の 衛星(黄色)がそれぞれ色別表示されます。 3 つ以上の衛星の電波を受信すると現在地の 測位が可能になります。

## Vol.1からバージョンアップ した場合に変更される内容

今回初めてバージョンアップされる方は以下 の内容が変更されます。

スケール変更キー (詳細 / 広域) 常時表示

現在地画面 ( →『ナビゲーションブック』P22) やサイドマップ画面 ( →『ナビゲーションブック』 P20)に、スケール変更キー (「詳細」、「広域」) が常に表示されます。

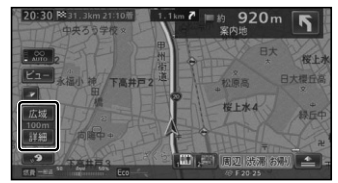

プローブ情報タッチキー蓄積量表示

現在地画面のプローブ情報タッチキー(→『ナ ビゲーションブック』P17)に蓄積型プローブ 情報の本機への蓄積量が表示されます。これ により、蓄積型プローブ情報をナビスタジオ を経由してアップロードするタイミングがひ と目でわかります。プローブ情報送信設定が ON の場合は、USB メモリーが接続されてい なくても蓄積量が表示されます。

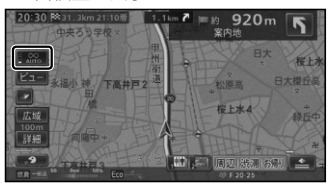

ターゲットマップ 文字拡大連動項目追加

ターゲットマップ(→『ナビゲーションブック』 P26)で文字拡大を選ぶと、下記内容も拡大 表示されます。

- プライベートマッピング
- 交差点名称ポップアップ表示
- 自車マークのサイズ

スマートループ渋滞情報 全道路対応

従来の VICS リンクから細街路 ( 道幅 5.5m 未満 ) 以外の全道路に対応し、より質の高い ルート探索が可能になります。

エコステータス、AV 情報表示機能追加

現在地画面の情報ウィンドウに、「エコステー タス」または「AV情報」が表示可能になります。

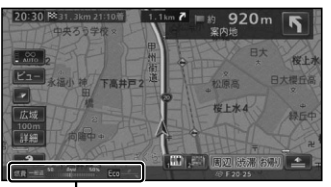

情報ウィンドウ(エコステータス表示時)

#### **エコステータス**

エコステータスでは、燃費推定技術により算 出された燃費状態や、ルート案内中のエコ運 転度合いを指数として表示します。

#### 燃費表示

一般道/有料道ごとに過去の積算平均燃費 の平均値を中心に、直近約2分間の平均燃 費を相対表示します。

#### エコ指数

ルート案内中のみ表示されます。詳しくは、 「エコ指数について | (→P14)をご覧ください。

#### メモ

- 燃費表示やエコ指数は、グラフが右へいく ほど良い値を示します。
- 本機では、車両の速度や傾斜角を計測するこ とで、リアルタイムに燃費を算出するパイオ ニア独自の燃費推定技術を使用しています。
- 以下の場合、平均燃費は表示されません。
	- ‐ エコステータスが初期化された場合
	- ‐ センサー学習がリセットされた場合
	- ‐ 積算平均燃費の平均値が計算できていな い場合(平均燃費は、一般道/有料道そ れぞれ約 10 km 以上走行すると次回起 動時から計算されます)
- 燃費表示は、簡易ハイブリッドモード時や、 車両形式やエンジン形式、過給器の有無、 使用燃料などの条件により、正しく表示さ れない場合があります。
- •「車両情報設定」(→ P18)で設定された車 の情報をもとに計算されます。

#### **AV 情報**

現在再生中の曲名/アーティスト名や、受 信中の放送局名など、AVソースの情報を 表示します。 例:未来のシルエット/ THE HOLIDAY

#### ■ エコ指数について

ルート案内中は、エコステータス (→ P14) に エコ指数が表示されます。

エコ指数とは現在の平均燃費を過去と比較し、 案内中のルート全体での燃費や運転方法から 総合的に判断したもので、エコ運転度合いを グラフ(緑色:現在、灰色:過去最高記録) で表示してします。

表示は、5 分ごとに更新され、目的地に到着 した時点でエコ指数がレベルアップすると、 メッセージおよび音声で通知されます。(エコ ステータス レベル案内)

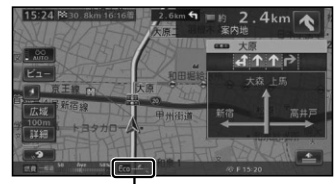

エコ指数

## メモ

- エコステータス レベル案内のレベルダウ ン時は、メッセージ表示のみ行われます。
- 簡易ハイブリッドモード時は、エコ指数お よびエコステータスの計算ができなかった り、表示できない場合があります。
- エコステータス レベル案内は、機能設定 の「エコステータスレベル案内」(→ P18) で ON/OFF できます。

#### e スタート案内追加

セーフティインフォメーション ( →『ナビゲー ションブック/ P20)に、「e スタート案内」が 追加されます。発進開始から約 5 秒後の速度 が 41km/h 以上の場合に、音声案内されます。

#### ■ 急発進と判定されると

急発進と判定されると、以下のメッセージが 表示され、「急発進です。安全運転を心がけま しょう。」と音声で案内されます。

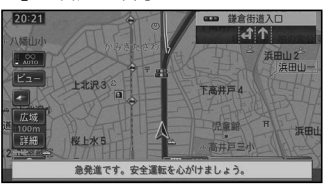

メモ

•「e スタート案内」は、機能設定の「e スター ト案内」(P18)で ON/OFF できます。

#### サイレントガイド

ルート誘導・案内機能に「サイレントガイド」 が追加されます。サイレントガイドとは、ルー ト案内中の音声案内と地図上の案内表示を最 小限にして、目的地までのルート案内を行う 機能です。

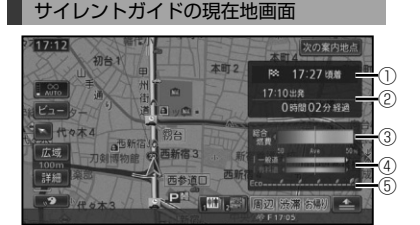

① 到着予想時刻

- ② 出発時刻 / 経過時間
- ③ 総合燃費
- ④ 一般道燃費 / 有料道燃費
- ⑤ エコ指数

## タメモ

- 機能設定の「情報ウィンドウ表示」(→ P18) がエコステータスに設定されていて も、サイレントガイド中はエコステータス 表示は行われません。
- 総合燃費は、エンジンをかけてから現在ま での平均燃費を過去の積算平均燃費を中心 に相対表示します。
- 一般道/有料道ごとに過去の積算平均燃費 の平均値を中心に、直近約 2 分間の平均燃 費を相対表示します。
- •燃費(総合、一般道、有料道)やエコ指数は、 グラフが右へいくほど良い値を示します。
- 到着予想時刻は、目的地または立寄地で切 り換えることができます。
- 経過時間は、99 時間 59 分まで表示されます。
- サイレントガイドの地図画面は、機能設定 の「サイレントガイドアングル」(→ P17) で2D(ノーマルビュー)と3D(スカイ ビュー)を選ぶことができます。
- サイレントガイド中でも、別ルートへの案内 (ルートアドバイサー(→『ナビゲーションブッ ク』 P70)) やビーコン割り込み情報 (VICS 用ビーコンユニット接続時(→『ナビゲーショ ンブック』 P128))の表示は行われます。

• サイレントガイド中は、ハイウェイモード、 ETC レーン案内、交差点案内などの各表 示は行われません。またオートフリーズー ム(→『ナビゲーションブック』P23)) も働 きません。

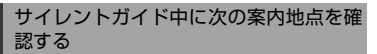

サイレントガイド中に次の案内地点を確認し たい場合は、以下のように操作します。

## 1  **次の案内地点  にタッチする**

▼ 次の案内地点が、音声と画面表示で案内され ます。(リクエスト案内)

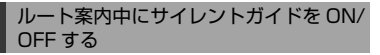

ルート案内中にサイレントガイドを ON/OFF するには、**C** (カスタムボタン)を使います。

## 1  **ルート案内中に C(カスタム ボタン)を長く押す**

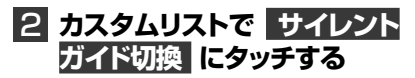

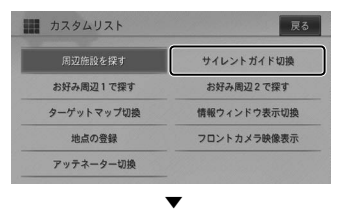

タッチするごとにサイレントガイドが ON ←→ OFF します。

## メモ

- あらかじめ **C** (カスタムボタン)に「サイ レントガイド切換」を割り当てていた場合 は、 **C** (カスタムボタン)を押すだけで、 サイレントガイドの ON/OFF を切り換え ることもできます。
- サイレントガイドを切り換えた後に新規 ルート探索および再探索(オートリルートは 除く)を行うと、「オートサイレントガイド」 (→ P17) の設定に従った動作となります。

#### オートサイレントガイドを ON に設定 する

機能設定の「オートサイレントガイド」(→ P17) を「ON」に設定しておくと、ルート案 内を開始した時点で、自動的にサイレントガ イドで案内されます。

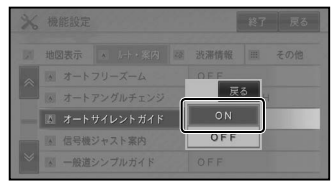

## メモ

• オートサイレントガイドの設定は、新規 ルート探索時およびルート再探索時(オー トリルートは除く)に有効になります。 案内中ルートのサイレントガイドを切り換 えるには、「ルート案内中にサイレントガイド を ON/OFF する」(→ P16) の操作をして してください。

案内開始画面に都市間高速の距離表示区間 を切り換え機能追加

都市間高速を乗り降りするルートの場合は、 IC 表示にタッチするごとに、全行程モードと 区間モードを切り換えることができます。区 間モードでは、最初に通過する都市間高速道 の入口 IC・出口 IC 名と、その区間の距離を 表示することができます。

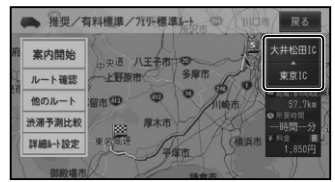

## メモ

- 距離の表示では、実際の距離と誤差が出る 場合があります。
- 都市間高速で乗り降りせず通過するだけの ルートを引いた場合は、料金を表示するこ とができません。

#### 通信検索にガススタ価格情報追加

「通信で探す」(→『ナビゲーションブック』 P45) に「ガススタ価格情報」が追加され、 周辺のガソリンスタンド価格情報が検索でき ます。

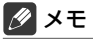

- 半径約 16km が検索対象となります。
- ガソリンスタンドの名称、住所、電話番号、 ガソリン価格、併設されている施設情報 (セルフサービス、24 時間営業、コンビニ / 売店あり、コーヒーショップあり、ファ ストフードあり)が表示されます。
- データが取得できていないときは、情報は 表示されません。また個人からの口コミに よる情報のため、情報内容に関する保証は ありません。
- ガソリン価格は燃料の種類別に表示され、 情報の鮮度によって色分け表示されます。 橙色 :24 時間以内の情報 青色 :7 日以内の情報 黒色 / 白色:8 日以上前の情報

## 1  **通信検索画面(→『ナビゲーショ ンブック』P45)で ガススタ 価格情報 にタッチする**

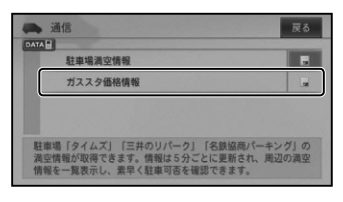

2  **リストから探し方を選んでタッ チする**

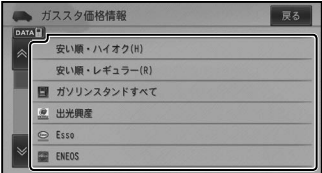

## **3 目的の施設にタッチする**

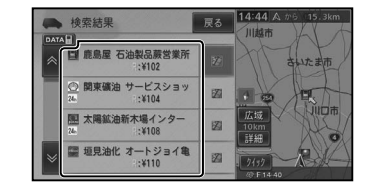

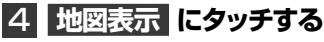

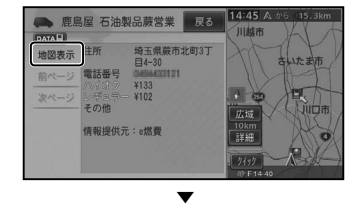

該当する地図とショートカットメニューが 表示されます。以降の操作は、ショートカッ トメニューの操作( →『ナビゲーションブック』 P14) を参照してください

機能設定項目の追加・変更

機能設定 (→ 『ナビゲーションブック』 P88)に 下記項目が追加または変更されます。 \*はバージョンアップ直後の設定です。

#### 地図表示

#### サイレントガイドアングル

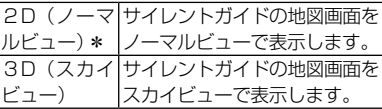

#### ルート・案内 ルートアドバイザー

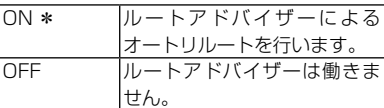

#### オートサイレントガイド

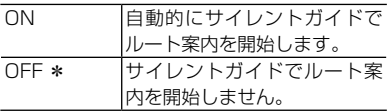

#### ||||| その他

#### 情報ウィンドウ表示

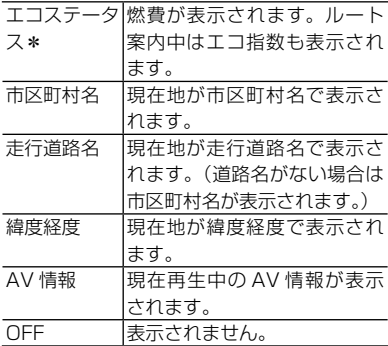

#### e スタート案内

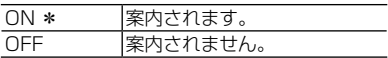

#### エコステータス レベル案内

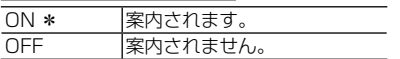

#### 車両情報設定に「排気量」追加

車両情報設定 ( →『ナビゲーションブック』P117) に燃費計算に使用される「排気量」が追加さ れます。

\*はバージョンアップ直後の設定です。

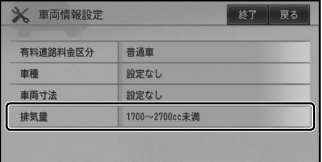

排気量 「660cc以下」 「661~1700cc未満」 「1700 ~ 2700cc未満」\* 「2700cc以上」

#### カスタム設定に「サイレントガイド切換」 「情報ウィンドウ表示切換」追加

カスタム設定 ( →『ナビゲーションブック』P98) に下記項目が追加されます。

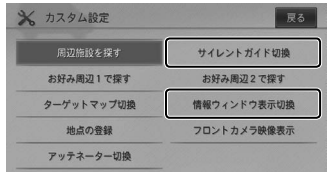

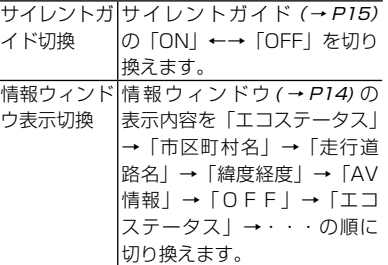

接続状態画面に ETC 車載器管理番号表示 機能追加

接続状態画面 (→『ナビゲーションブック』 P137)で本機に接続した ETC ユニットの車 載器管理番号が表示されるようになります。

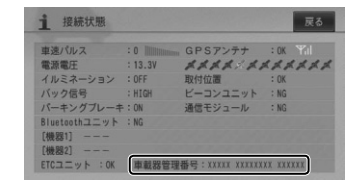

#### 音声認識コマンド追加

カスタム操作コマンド(→『ナビゲーションブッ ク』P179)に、"サイレントガイド切換"、"情 報ウィンドウ表示切換"、コマンドが追加され ます。

#### <span id="page-18-0"></span>その他のプレイリスト消去機能追加

ミュージックサーバーのプレイリスト詳細・ 編集画面 ( → 『オーディオブック』 P82)に「そ の他のプレイリスト消去」タッチキーが追加 され、再生中以外のプレイリストを消去でき るようになります。

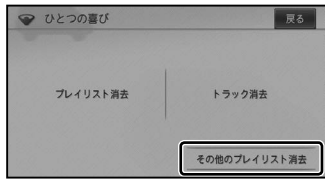

#### ナビスタジオから初期登録が可能に

ナビスタジオ(楽ナビ用)Ver.2.1 では、USB メモリー経由で蓄積型プローブ情報アップ ロードする際に同時に初期登録※を行うことが 可能になります。携帯電話をナビゲーション に接続しないでも、ナビスタジオからお客様 登録と初期登録を行うことで、スマートルー プが利用可能になります。

## ∥ メモ

- ※初期登録は、製品をご購入後1回だけ必要 な操作です。一度初期登録を行えば次回か らは必要ありません。
- ナビスタジオ(楽ナビ用)Ver.2.1 は、下記 URL からダウンロードできます。 <http://pioneer.jp/car/navistudio/>

## メモ

- 本書に記載されている内容以外にも、一部 仕様が変更されています。
- ナビゲーション本体に付属の取扱説明 [書は弊社ホームページ\(http://www3.](http://www3.pioneer.co.jp/manual/) pioneer.co.ip/manual/)からダウンロー ドできます。

## NTTドコモの携帯電話で通 信接続されるお客様へ

- NTT ドコモが提供する無料インターネット 接続サービス「mopera ネットサーフィン」 は、2012 年 3 月 31 日をもって終了しま した。
- 2012 年 4 月 1 日以降にプロバイダ設定画 面の「NTT-docomo (FOMA パケット)」 を選択して通信接続する場合は、NTT ドコ モが提供する有料インターネットサービス プロバイダ「mopera U」のご契約が必要 です。詳しくは、ドコモインフォメーション センターへお問い合せください。

## auの携帯電話で通信接続さ れるお客様へ

- KDDI の au が 提 供 する高 速 パ ケット 方 式に対応したモバイル向け通信サービス 「PacketOne」は2012年7月22日をもっ て終了しました。
- なお、PacketWIN での接続については、 2012 年 7 月 22 日以降もご利用いただけ ます。詳しくは au お客さまサポートへお問 い合わせください。

## 保証規定

- バージョンアップを実施したことにより、お 買い上げいただいたナビゲーション本体の 保証期間が変更、または延長されるもので はありません。あらかじめご了承ください。
- 弊社は、本製品に収録された地図データ等 が完全・正確であること、および本製品が お客様の特定目的へ合致することを保証す るものではありません。
- 本製品の使用にあたり、お客様又はその他 の方にいかなる損害が発生したとしても、 弊社は保証するものではありません。

#### 商標

- 「mopera」、「mopera U」、「FOMA」 は、 NTT ドコモの登録商標です。
- 「au」、「PacketOne」、「PacketWIN」は、 KDDI の登録商標です。

<span id="page-19-0"></span>• Gracenote 及び Gracenote ロゴとロゴ タイプは、米国およびその他の国における Gracenote Inc. の登録商標または商標です。

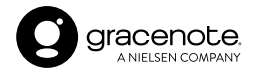

## シティマップ(詳細市街地図) 収録都市

本製品には、以下の都市の詳細市街地図が収 録されています。

#### 整備面積 95% 以上(460 都市)

田舎館村、塩竈市、多賀城市、亘理町、七ヶ 浜町、湯川村、水戸市、土浦市、古河市、石 岡市、結城市、龍ケ崎市、下妻市、常総市、 取手市、牛久市、つくば市、ひたちなか市、 鹿嶋市、潮来市、守谷市、那珂市、筑西市、 坂東市、神栖市、鉾田市、つくばみらい市、 小美玉市、茨城町、大洗町、東海村、阿見町、 河内町、八千代町、五霞町、境町、利根町、 栃木市、小山市、真岡市、下野市、上三川町、 壬生町、野木町、伊勢崎市、太田市、館林市、 玉村町、板倉町、明和町、千代田町、大泉町、 邑楽町、さいたま市、川越市、熊谷市、川口市、 行田市、所沢市、加須市、東松山市、春日部 市、狭山市、羽生市、鴻巣市、深谷市、上尾 市、草加市、越谷市、蕨市、戸田市、入間市、 朝霞市、志木市、和光市、新座市、桶川市、 久喜市、北本市、八潮市、富士見市、三郷市、 蓮田市、坂戸市、幸手市、鶴ヶ島市、日高市、 吉川市、ふじみ野市、白岡市、伊奈町、三芳町、 毛呂山町、滑川町、嵐山町、川島町、吉見 町、鳩山町、美里町、上里町、宮代町、杉戸 町、松伏町、千葉市、銚子市、市川市、船橋 市、館山市、木更津市、松戸市、野田市、茂 原市、成田市、佐倉市、東金市、旭市、習志 野市、柏市、勝浦市、市原市、流山市、八千 代市、我孫子市、鴨川市、鎌ケ谷市、君津市、 富津市、浦安市、四街道市、袖ケ浦市、八街 市、印西市、白井市、富里市、南房総市、匝 瑳市、香取市、山武市、いすみ市、大網白里 市、酒々井町、栄町、神崎町、多古町、東庄 町、九十九里町、芝山町、横芝光町、一宮町、 睦沢町、長生村、白子町、長柄町、長南町、 大多喜町、御宿町、鋸南町、千代田区、中央

区、港区、新宿区、文京区、台東区、墨田区、 江東区、品川区、目黒区、大田区、世田谷区、 渋谷区、中野区、杉並区、豊島区、北区、荒 川区、板橋区、練馬区、足立区、葛飾区、江 戸川区、八王子市、立川市、武蔵野市、三鷹 市、青梅市、府中市、昭島市、調布市、町田 市、小金井市、小平市、日野市、東村山市、 国分寺市、国立市、福生市、狛江市、東大和 市、清瀬市、東久留米市、武蔵村山市、多摩市、 稲城市、羽村市、あきる野市、西東京市、瑞 穂町、日の出町、横浜市、川崎市、横須賀市、 平塚市、鎌倉市、藤沢市、小田原市、茅ヶ崎市、 逗子市、三浦市、厚木市、大和市、伊勢原市、 海老名市、座間市、南足柄市、綾瀬市、葉山 町、寒川町、大磯町、二宮町、中井町、大井町、 開成町、箱根町、真鶴町、湯河原町、愛川町、 新潟市、聖籠町、射水市、舟橋村、野々市市、 川北町、内灘町、昭和町、小布施町、岐阜市、 多治見市、羽島市、各務原市、瑞穂市、岐南町、 笠松町、神戸町、輪之内町、安八町、大野町、 北方町、坂祝町、熱海市、三島市、焼津市、 袋井市、湖西市、御前崎市、菊川市、伊豆の 国市、牧之原市、函南町、清水町、吉田町、 名古屋市、豊橋市、一宮市、半田市、春日井 市、津島市、碧南市、刈谷市、安城市、西尾 市、蒲郡市、犬山市、常滑市、江南市、小牧 市、稲沢市、東海市、大府市、知多市、知立市、 尾張旭市、高浜市、岩倉市、豊明市、日進市、 田原市、愛西市、清須市、北名古屋市、弥富市、 みよし市、あま市、長久手市、東郷町、豊山 町、大口町、扶桑町、大治町、蟹江町、飛島村、 阿久比町、東浦町、南知多町、美浜町、武豊町、 幸田町、四日市市、木曽岬町、東員町、朝日 町、川越町、明和町、草津市、守山市、竜王町、 豊郷町、甲良町、城陽市、向日市、長岡京市、 八幡市、京田辺市、大山崎町、久御山町、精 華町、大阪市、堺市、豊中市、池田市、吹田市、 泉大津市、守口市、枚方市、八尾市、富田林市、 寝屋川市、松原市、大東市、柏原市、羽曳野市、 門真市、摂津市、高石市、藤井寺市、東大阪市、 四條畷市、交野市、大阪狭山市、阪南市、忠 岡町、熊取町、田尻町、岬町、太子町、神戸 市、尼崎市、明石市、西宮市、芦屋市、伊丹市、 加古川市、宝塚市、三木市、高砂市、川西市、 小野市、稲美町、播磨町、太子町、大和高田市、 大和郡山市、橿原市、生駒市、香芝市、平群 町、三郷町、斑鳩町、安堵町、川西町、三宅町、

田原本町、上牧町、王寺町、広陵町、河合町、 和歌山市、太地町、境港市、日吉津村、倉敷 市、玉野市、浅口市、早島町、里庄町、府中 町、海田町、熊野町、坂町、和木町、石井町、 松茂町、北島町、藍住町、宇多津町、松前町、 北九州市、福岡市、直方市、筑後市、大川市、 行橋市、中間市、小郡市、春日市、福津市、 志免町、粕屋町、芦屋町、水巻町、岡垣町、 遠賀町、小竹町、鞍手町、大刀洗町、大木町、 糸田町、大任町、苅田町、吉富町、時津町、 熊本市、合志市、長洲町、菊陽町、嘉島町、 那覇市、宜野湾市、浦添市、糸満市、沖縄市、 豊見城市、読谷村、嘉手納町、北谷町、北中 城村、中城村、西原町、与那原町、南風原町、 八重瀬町

#### 整備面積 80% 以上(70 都市)

室蘭市、名取市、東松島市、利府町、鏡石町、 泉崎村、矢吹町、稲敷市、かすみがうら市、 桜川市、行方市、宇都宮市、芳賀町、高根沢 町、吉岡町、本庄市、越生町、小川町、長瀞 町、寄居町、相模原市、燕市、中央市、可児 市、養老町、富加町、伊東市、磐田市、豊川 市、桑名市、鈴鹿市、玉城町、野洲市、愛荘町、 岸和田市、泉佐野市、島本町、加西市、福崎 町、御所市、葛城市、高取町、明日香村、大 淀町、有田市、岩出市、米子市、笠岡市、広 島市、田布施町、小松島市、善通寺市、琴平 町、多度津町、久留米市、柳川市、大野城市、 宗像市、太宰府市、須惠町、新宮町、福智町、 上峰町、みやき町、大町町、江北町、波佐見町、 玉東町、東串良町、うるま市

#### 整備面積 50% 以上(159 都市)

砂川市、北広島市、八戸市、藤崎町、板柳町、 鶴田町、矢巾町、仙台市、岩沼市、富谷市、 大河原町、山元町、美里町、潟上市、八郎潟 町、天童市、中山町、河北町、三川町、桑折 町、中島村、笠間市、美浦村、足利市、益子 町、市貝町、前橋市、高崎市、渋川市、富岡市、 榛東村、ときがわ町、神川町、秦野市、松田 町、弥彦村、田上町、高岡市、滑川市、砺波 市、入善町、羽咋市、かほく市、能美市、鯖 江市、あわら市、笛吹市、市川三郷町、西桂町、 忍野村、山中湖村、岡谷市、小諸市、千曲市、 山形村、美濃加茂市、土岐市、海津市、垂井町、 関ケ原町、池田町、沼津市、富士市、掛川市、 御殿場市、裾野市、長泉町、小山町、岡崎市、 瀬戸市、伊勢市、志摩市、菰野町、大津市、 彦根市、近江八幡市、栗東市、湖南市、京都 市、宇治市、木津川市、笠置町、高槻市、貝 塚市、茨木市、和泉市、箕面市、泉南市、豊 能町、能勢町、河南町、姫路市、西脇市、三 田市、南あわじ市、淡路市、加東市、たつの市、 猪名川町、桜井市、海南市、御坊市、湯浅町、 美浜町、湯梨浜町、北栄町、岡山市、呉市、 福山市、防府市、下松市、光市、山陽小野田 市、徳島市、鳴門市、板野町、上板町、高松市、 丸亀市、坂出市、観音寺市、さぬき市、高知市、 南国市、大牟田市、飯塚市、田川市、筑紫野市、 古賀市、みやま市、糸島市、那珂川町、宇美 町、桂川町、筑前町、広川町、鳥栖市、小城 市、嬉野市、基山町、有田町、白石町、長崎 市、島原市、諫早市、長与町、川棚町、佐々 町、荒尾市、玉名市、宇土市、氷川町、大分市、 日出町、高鍋町、新富町、鹿児島市、南城市、 今帰仁村

#### 整備面積 50% 未満(649 都市)

札幌市、函館市、小樽市、旭川市、釧路市、 帯広市、北見市、夕張市、岩見沢市、網走市、 留萌市、苫小牧市、稚内市、美唄市、芦別市、 江別市、赤平市、紋別市、士別市、名寄市、 三笠市、根室市、千歳市、滝川市、歌志内市、 深川市、富良野市、登別市、恵庭市、伊達市、 石狩市、北斗市、当別町、七飯町、鹿部町、森町、 八雲町、江差町、上ノ国町、倶知安町、岩内 町、仁木町、余市町、南幌町、奈井江町、上 砂川町、長沼町、栗山町、新十津川町、鷹栖 町、東神楽町、美瑛町、上富良野町、羽幌町、 美幌町、斜里町、遠軽町、白老町、洞爺湖町、 浦河町、新ひだか町、音更町、清水町、芽室 町、広尾町、幕別町、池田町、足寄町、釧路町、 弟子屈町、中標津町、青森市、弘前市、黒石市、 五所川原市、十和田市、三沢市、むつ市、つ がる市、平川市、大鰐町、野辺地町、六戸町、 東北町、おいらせ町、五戸町、南部町、階上 町、盛岡市、宮古市、大船渡市、花巻市、北 上市、久慈市、遠野市、一関市、陸前高田市、 釜石市、二戸市、八幡平市、奥州市、滝沢市、 雫石町、岩手町、紫波町、金ケ崎町、平泉町、 大槌町、山田町、一戸町、石巻市、気仙沼 市、白石市、角田市、登米市、栗原市、大崎 市、蔵王町、村田町、柴田町、丸森町、松島 町、大和町、大郷町、大衡村、色麻町、加美

町、涌谷町、女川町、秋田市、能代市、横手 市、大館市、男鹿市、湯沢市、鹿角市、由利 本荘市、大仙市、北秋田市、にかほ市、仙北市、 小坂町、五城目町、井川町、美郷町、羽後町、 山形市、米沢市、鶴岡市、酒田市、新庄市、 寒河江市、上山市、村山市、長井市、東根市、 尾花沢市、南陽市、山辺町、大江町、大石田 町、高畠町、川西町、白鷹町、庄内町、福島市、 会津若松市、郡山市、いわき市、白河市、須 賀川市、喜多方市、相馬市、二本松市、田村 市、南相馬市、伊達市、本宮市、国見町、川 俣町、大玉村、磐梯町、猪苗代町、会津坂下町、 会津美里町、西郷村、棚倉町、石川町、玉川 村、浅川町、三春町、広野町、楢葉町、富岡 町、大熊町、双葉町、浪江町、新地町、日立 市、常陸太田市、高萩市、北茨城市、常陸大 宮市、城里町、大子町、佐野市、鹿沼市、日 光市、大田原市、矢板市、那須塩原市、さく ら市、那須烏山市、茂木町、那須町、桐生市、 沼田市、藤岡市、安中市、みどり市、下仁田町、 甘楽町、中之条町、草津町、東吾妻町、昭和村、 みなかみ町、秩父市、飯能市、横瀬町、皆野町、 小鹿野町、東秩父村、檜原村、奥多摩町、山 北町、清川村、長岡市、三条市、柏崎市、新 発田市、小千谷市、加茂市、十日町市、見附市、 村上市、糸魚川市、妙高市、五泉市、上越市、 阿賀野市、佐渡市、魚沼市、南魚沼市、胎内 市、湯沢町、津南町、富山市、魚津市、氷見 市、黒部市、小矢部市、南砺市、上市町、立 山町、朝日町、金沢市、七尾市、小松市、輪 島市、珠洲市、加賀市、白山市、津幡町、志 賀町、宝達志水町、中能登町、能登町、福井 市、敦賀市、小浜市、大野市、勝山市、越前市、 坂井市、永平寺町、越前町、美浜町、高浜町、 おおい町、甲府市、富士吉田市、都留市、山 梨市、大月市、韮崎市、南アルプス市、北杜市、 甲斐市、上野原市、甲州市、身延町、富士川町、 鳴沢村、富士河口湖町、長野市、松本市、上 田市、飯田市、諏訪市、須坂市、伊那市、駒ヶ 根市、中野市、大町市、飯山市、茅野市、塩 尻市、佐久市、東御市、安曇野市、軽井沢町、 御代田町、立科町、下諏訪町、富士見町、原 村、辰野町、箕輪町、飯島町、南箕輪村、中 川村、宮田村、松川町、高森町、喬木村、豊 丘村、池田町、松川村、坂城町、高山村、山 ノ内町、木島平村、飯綱町、大垣市、高山市、 関市、中津川市、美濃市、瑞浪市、恵那市、 山県市、飛騨市、本巣市、郡上市、下呂市、 揖斐川町、川辺町、八百津町、御嵩町、白川村、 静岡市、浜松市、富士宮市、島田市、藤枝市、 下田市、伊豆市、東伊豆町、松崎町、西伊豆町、 森町、豊田市、新城市、津市、松阪市、名張市、 尾鷲市、亀山市、鳥羽市、熊野市、いなべ市、 伊賀市、多気町、度会町、南伊勢町、紀北町、 御浜町、紀宝町、長浜市、甲賀市、高島市、 東近江市、米原市、日野町、多賀町、福知山 市、舞鶴市、綾部市、宮津市、亀岡市、京丹 後市、南丹市、井手町、宇治田原町、和束町、 南山城村、伊根町、与謝野町、河内長野市、 千早赤阪村、洲本市、相生市、豊岡市、赤穂 市、篠山市、養父市、丹波市、宍粟市、多可 町、市川町、神河町、上郡町、奈良市、天理 市、五條市、宇陀市、吉野町、下市町、黒滝村、 橋本市、田辺市、新宮市、紀の川市、紀美野 町、かつらぎ町、九度山町、広川町、有田川町、 日高町、由良町、印南町、みなべ町、日高川 町、白浜町、上富田町、那智勝浦町、串本 町、鳥取市、倉吉市、岩美町、八頭町、三朝 町、琴浦町、南部町、伯耆町、松江市、浜田 市、出雲市、益田市、大田市、安来市、江津 市、雲南市、津山市、井原市、総社市、高梁 市、新見市、備前市、瀬戸内市、赤磐市、真 庭市、美作市、和気町、矢掛町、鏡野町、勝 央町、竹原市、三原市、尾道市、府中市、三 次市、庄原市、大竹市、東広島市、廿日市市、 安芸高田市、江田島市、安芸太田町、北広島 町、下関市、宇部市、山口市、萩市、岩国市、 長門市、柳井市、美祢市、周南市、周防大島 町、平生町、阿南市、吉野川市、阿波市、美 馬市、三好市、つるぎ町、東みよし町、東か がわ市、三豊市、土庄町、小豆島町、三木町、 綾川町、まんのう町、松山市、今治市、宇和 島市、八幡浜市、新居浜市、西条市、大洲市、 伊予市、四国中央市、西予市、東温市、上島 町、砥部町、内子町、室戸市、安芸市、土佐 市、須崎市、宿毛市、土佐清水市、四万十市、 香南市、香美市、いの町、佐川町、越知町、 八女市、豊前市、うきは市、宮若市、嘉麻市、 朝倉市、篠栗町、久山町、香春町、添田町、 川崎町、赤村、みやこ町、上毛町、築上町、 佐賀市、唐津市、多久市、伊万里市、武雄市、 鹿島市、神埼市、吉野ヶ里町、佐世保市、大 村市、平戸市、松浦市、対馬市、壱岐市、五 島市、雲仙市、南島原市、東彼杵町、八代市、

<span id="page-22-0"></span>人吉市、水俣市、山鹿市、菊池市、上天草市、 宇城市、阿蘇市、天草市、美里町、大津町、 御船町、益城町、甲佐町、芦北町、津奈木町、 別府市、中津市、日田市、佐伯市、臼杵市、 津久見市、竹田市、豊後高田市、杵築市、宇 佐市、豊後大野市、由布市、国東市、九重町、 玖珠町、宮崎市、都城市、延岡市、日南市、 小林市、日向市、串間市、西都市、えびの市、 三股町、高原町、国富町、綾町、木城町、川 南町、都農町、門川町、鹿屋市、枕崎市、阿 久根市、出水市、指宿市、西之表市、垂水市、 薩摩川内市、日置市、曽於市、霧島市、いち き串木野市、南さつま市、志布志市、奄美市、 南九州市、伊佐市、姶良市、さつま町、大崎町、 肝付町、石垣市、名護市、宮古島市、恩納村、 金武町

## 収録データベースについて

#### 地図データについて

- 日本測地系に対応しています。
- いかなる形式においても著作権者に無断で この地図の全部または一部を複製し、利用 することを固く禁じます。
- この地図の作成にあたっては、一般財団法 人日本デジタル道路地図協会発行の全国デ ジタル道路地図データベースを使用しまし た。(測量法第 44 条に基づく成果使用承 認)「Ⓒ 2017 一般財団法人日本デジタル 道路地図協会」2017 年 3 月発行を使用。
- この地図は、国土地理院長の承認を得て、 同院の技術資料 H・1 ‐ No.3「日本測地 系における離島位置の補正量」を利用し作 成したものである。(承認番号 国地企調 第 180 号 平成 22 年 9 月 28 日)
- この地図の作成に当たっては、国土地理院 長の承認を得て、同院発行の 5 千分 1 国 土基本図を使用した。(承認番号 平 26 情使、第 74 号 -10 号)
- この地図の作成に当たっては、国土地理院 長の承認を得て、同院発行の基盤地図情報 を使用した。(承認番号 平 27 情使、第 308 号 -10 号)
- このデータは、国土地理院の技術資料 C1- No.445「小笠原諸島西之島周辺の正射画 像(平成 26 年 12 月 10 日撮影)」を利 用して作成したものである。
- この地図の作成に当たっては、国土地理院 長の承認を得て、同院発行の災害復興計画 基図を使用した。(承認番号 平 27 情使、 第 199 号 -10 号)
- この地図の作成に当たっては、国土地理院 長の承認を得て、同院発行の応急復旧対策 基図を使用した。(承認番号 平 28 情使、 第 1121 号 -10 号)
- この地図の作成に当たっては、国土地理院 長の承認を得て、同院発行の数値地図 ( 国 土基本情報 ) 電子国土基本図 ( 地図情報 ) 及び数値地図 ( 国土基本情報 ) 電子国土基 本図 ( 地名情報 ) を使用した。(承認番号 平 28 情使、第 1122 号 -10 号)
- 上記以外の本地図データの権利関係につい ては、下記ページをご確認ください。 [URL:http://www.incrementp.co.jp/](http://www.incrementp.co.jp/aboutmap/2017_2.pdf)
- 23 aboutmap/2017\_2.pdf

#### 道路データについて

• 本製品の道路データは調査時点の情報を収 録しています。調査後に開通期日などが変 更になることにより、実際の道路と異なる 場合がありますのでご注意ください。

#### 交通規制データについて

- 本製品に使用している交通規制データは、 2017 年 3 月までに独自収集した情報、 及び、警察庁交通規制情報管理システム出 力データの情報に基づき、制作したもので す。本データが現場の交通規制と違う場合 は、現場の交通規制標識・表示等に従って ください。
- 本製品に使用している交通規制データは普 通車両に適用されるもののみで、大型車両 や二輪車等の規制は含まれておりません。 あらかじめご了承ください。

#### 有料道路料金データについて

• 本製品に使用している有料道路の料金デー タは、2017 年 6 月に道路管理者から受 領した情報に基づき、制作したものです。

#### VICS サービスエリアについて

- 本製品に収録されている VICS エリアは 下記の都道府県が対象となります。 北海道(北見方面)(旭川方面)(札幌方面) (釧路方面)(函館方面)、青森県、秋田県、 岩手県、山形県、宮城県、福島県、栃木県、 群馬県、茨城県、千葉県、埼玉県、東京都、 神奈川県、山梨県、新潟県、長野県、静岡県、 愛知県、三重県、岐阜県、石川県、福井県、 富山県、滋賀県、京都府、大阪府、兵庫県、 岡山県、奈良県、和歌山県、鳥取県、島根県、 広島県、山口県、徳島県、香川県、愛媛県、 高知県、福岡県、佐賀県、長崎県、熊本県、 大分県、宮崎県、鹿児島県、沖縄県
- VICS サービスエリアが拡大されても、本製 品では新しく拡大されたサービスエリアで のレベル 3(地図表示型)表示はできません。

## パイオニア株式会社

〒113-0021 東京都文京区本駒込2-28-8 文京グリーンコート

#### 放送局リストのデータについて

• 放送局名リストは 2017 年 5 月調査現在 のものです。

#### 訪問宅(個人宅)電話番号データについて

• 訪問宅(個人宅)電話番号データ「Bellemax®」 は、日本ソフト販売(株)提供のデータ(2017 年 3 月時点)を使用しています。

#### 抜け道データについて

• 抜け道データは、( 株 ) 昭文社提供の渋滞 ぬけみちデータ 2016 年 7 月版を使用し ています。

#### 渋滞予測データについて

• 渋滞予測機能の情報は、インクリメント P 株式会社からの提供です。

#### ボトルネック踏切データについて

• ボトルネック踏切は、国土交通省鉄道局が 2014 年までに行った踏切交通実態総点 検の結果をもとに、2017 年 3 月に独自 調査を行ったものを使用し、2017 年 9 月末までに廃止される踏切の情報を反映し ています。

#### その他情報提供元

- NTT タウンページ株式会社(2017 年 3 月 現在のタウンページデータ)
- 公益財団法人交通事故総合分析センター (1999 年度の高速道路事故多発地帯データ)
- •(株)アイ・エム・ジェイ(2016 年 9 月 現在の駐車場車両制限考慮検索機能データ)
- おすすめグルメデータは、株式会社 JTB パブリッシング提供のデータ (2016年 9 月時点) を使用しています。

#### メモ

• 収録データベースに誤字、脱字、位置ずれな どの表記上または内容上の誤りがあったとし ても弊社は補償するものではありません。

> © パイオニア株式会社 2017 < KFWZ17J > < IRA1985-A >